บททั 4

### **ก า ร พ ัฒ น า ซ อ ฟ ต ์แ ว ร ์เ พ ื่อ ใ ช ้! , น ก า ร ต ร ว จ ส อ บ ก า ร พ ัฒ น า ซ อ ฟ ต ์แ ว ร ์ป ร ะ ย ุก ต ์**

**เ ม ื่อ ไ ด ้ท ร า บ ถ ึง ข ั้น ต อ น ใ น ก า ร พ ัฒ น า ซ อ ฟ ต ์แ ว ร ์แ ล ะ แ น ว ท า ง ใ น ก า ร ต ร ว จ ส อ บ ก า ร พ ัฒ น า** ี ซอฟต์แวร์แล้ว ในบทนี้จะเป็นการนำเอาขั้นตอนและแนวทางเหล่านั้นมาทำการวิเคราะห์ และ ืออกแบบระบบเพื่อใช้ในการตรวจสอบการพัฒนาซอฟต์แวร์ประยุกต์และนำไปใช้ในการพัฒนา

#### การออกแบบเมนู

เมนูหลักของระบบแบ่งออกเป็น 4 หัวข้อ คือ ส่วนของการเตรียมข้อมูล บันทึกข้อมูล ส่วนของการออกรายงาน และ ส่วนของข้อมูลเบื้องต้น ดังรูป 4.1 **ส่วนของการ** 

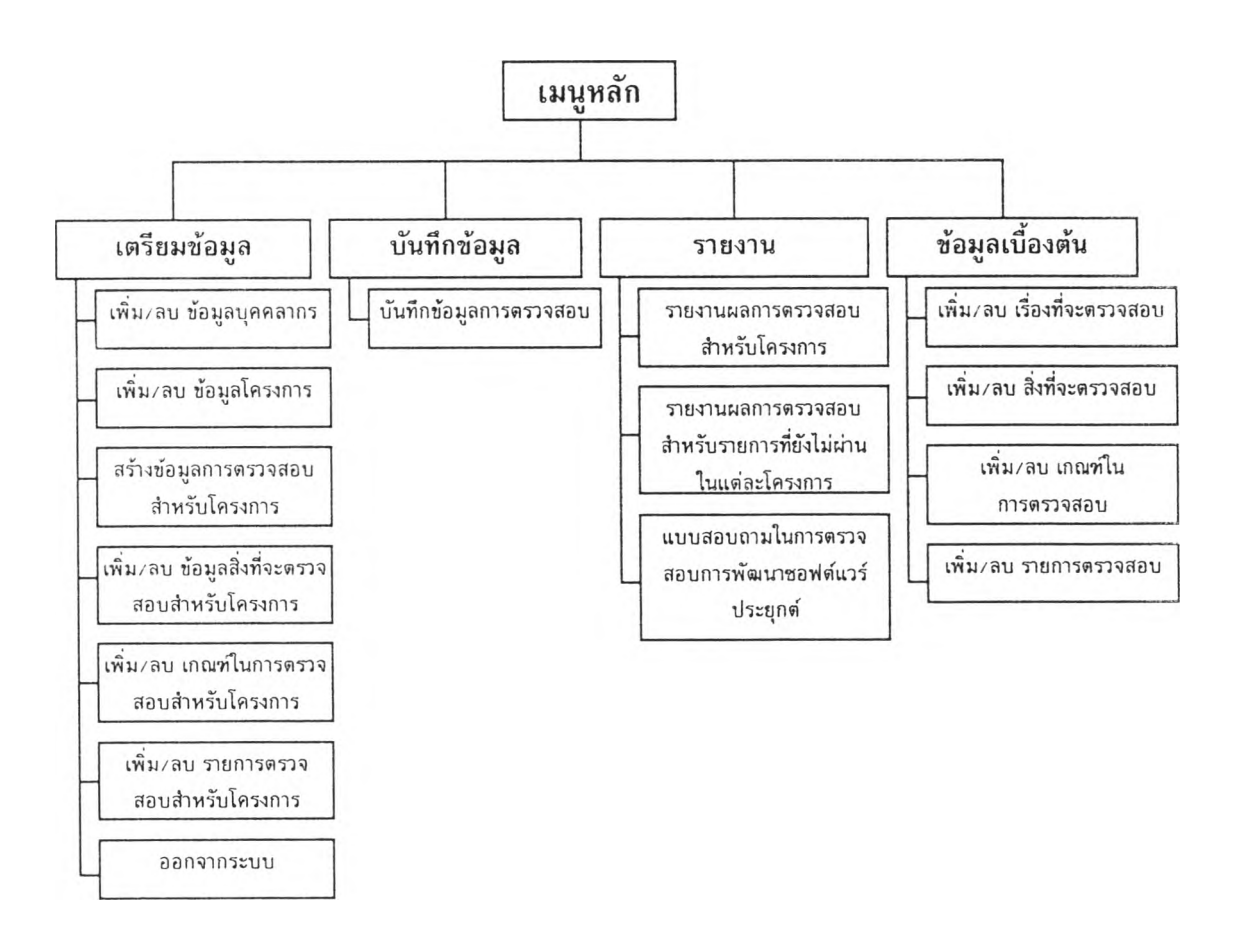

รปที่ 4 .1 แสดงเมนหลักของระบบงาน

#### 1. การเตรียมข้อมูล

ในส่วนของการเตรียมข้อมูลนี้ผู้นำในการตรวจสอบจะต้องทำการเตรียมข้อมูลต่าง ๆ สำหรับใ'ชิในการตรวจสอบซึ่งไต้แก' ข้อมูลของบุคคลากรที่เกี่ยวข้อง ข้อมูลเกี่ยวกับโครงการ ซอฟต์แวร์ประยุกต์ที,ต้องการตรวจสอบ แล้วทำการสรางข้อมูลสำหรับการตรวจสอบโครงการ นั้น ๆ โดยระบบจะทำการสร้างรายการตรวจสอบต่าง ๆโดยการใช้ข้อมูลจากส่วนของข้อมูลเบื้อง ต้นให้ก่อน เมื่อสร้างข้อมูลสำหรับการตรวจสอบเสร็จแล้วผู้นำการตรวจสอบ อาจจะทำการเพิ่ม เติมหรือแก่ไขสิงที่จะตรวจสอบ เกณฑํในการตรวจสอบ และรายการตรวจสอบต่างๆ เพื่อให้เกิด ความเหมาะสมสำหรับแต่ละโครงการ ซึ่งในส่วนของการเตรียมข้อมูลสามารถสรุปเป็นขั้นตอนไต้ **ด ัง น ี้**

ำ.1 ป้อนข้อมูลบุคคลากรที่เกี่ยวข้องโดยใช้โปรแกรม เพิ่ม∕ลบ ข้อมูลบุคคลากร

1.2 ป้อนข้อมูลเกี่ยวกับโครงการต่าง ๆ ที่จะตรวจสอบโดยใช้โปรแกรม เพิ่ม/ลบข้อมูล โครงการ

1.3 สร้างข้อมูลการตรวจสอบโครงการจากข้อมูลเบื้องต้น

- 1.4 เพิ่ม/ลบ ข้อมูลสิ่งที่จะตรวจสอบสำหรับโครงการ
- **โ . 5 เ พ ิ่ม / ล บ เก ณ ห ้ท ี่ใ น ก า ร ต ร ว จ ส อ บ ส ำ ห ร ับ โ ค ร ง ก า ร**
- **โ . 6 เ พ ิ่ม / ล บ ร า ย ก า ร ต ร ว จ ส อ บ ส ำ ห ร ับ โ ค ร ง ก า ร**

1.7 พิมพ์รายการตรวจสอบสำหรับโครงการ เพื่อมอบหมายให้แก่ผู้ตรวจสอบไปดำเนิน **ก า ร ต ร ว จ ส อ บ**

### 2. การบันทึกข้อมูล

หลังจากผู้ตรวจสอบแต่ละคนทำการตรวจสอบและการบันทึกผลลัพธ์ที่ได้จากการลงใน ี เอกสารของแต่ละคนแล้ว ผู้ตรวจสอบก็จะนำข้อมูลเหล่านั้นมาป้อนเข้าสู่ระบบโดยใช**้โปรแกรม บ ัน ท ึก ข ้อ ม ูล ก า ร ต ร ว จ ส อ บ แ ล ะ จ ัด พ ิม พ ์ร า ย ง า น ข ้อ บ ก พ ร ่อ ง ท ี่พ บ ส ่ง ใ ห ้ก ับ ผ ู้ร ับ ผ ิด ช อ บ เพ ื่อ ด ำ เน ิน ก า ร แ ก ่ไ ข ใ ห ้ถ ูก ต ้อ ง ต ่อ ไ ป**

#### **3. รายงาน**

์ ในส่วนนี้จะเป็นส่วนที่ใช้สำหรับการออกรายงานต่าง ๆที่ต้องการ ซึ่งได้แก่ รายงานผล **ก า ร ต ร ว จ ส อ บ ส ำ ห ร ับ โ ค ร ง ก า ร ร า ย ง า น ผ ล ก า ร ต ร ว จ ส อ บ ส ำ ห ร ับ ข ้อ ท ี่ย ัง ไ ม 'ผ ่า น ไ น แ ต ่ล ะ โ ค ร ง ก า ร แ ล ะ แ บ บ ส อ บ ถ า ม ใ น ก า ร ต ร ว จ ส อ บ ก า ร พ ัฒ น า ซ อ ฟ ต ์แ ว ร ์ป ร ะ ย ุก ต ์**

## 4. ข้อมูลเบื้องด้น

ในส่วนของข้อมูลเบื้องต้นนี้จะประกอบด้วยโปรแกรมที่ใซ้ในการเพิ่ม/ลบข้อมูลเบื้อง ต้นทเกี่ยวกับเรื่องที,จะตรวจสอบ โปรแกรมเพิ่ม/ลบ สิงที่จะตรวจสอบ โปรแกรม เพิ่ม/ลบ เกณฑ์!นการตรวจสอบ โปรแกรม เพิ่ม/ลบ รายการตรวจสอบ ซึ่งข้อมูลต่างๆเหล่านี้จะเป็น ข้อมูลเบื้องต้นสำหรับใช้!นการสร้างข้อมูลการตรวจสอบโครงการทุก ๆโครงการ

#### การออกแบบโครงสร้างของข้อมูล

โครงสร้างของข้อมูลและระบบการเก็บบันทึกข้อมูล จะใข้ไมโครซอฟต้แอคเซสเวอร์ขัน 2.0 (M icrosoft Access 2.0 ) เป็นเครื่องมือในการเก็บข้อมูล และพัฒนาระบบ ซึ่งประกอบด้วย ตาราง (Tables) ต่าง ๆ ดังต่อไปนี้

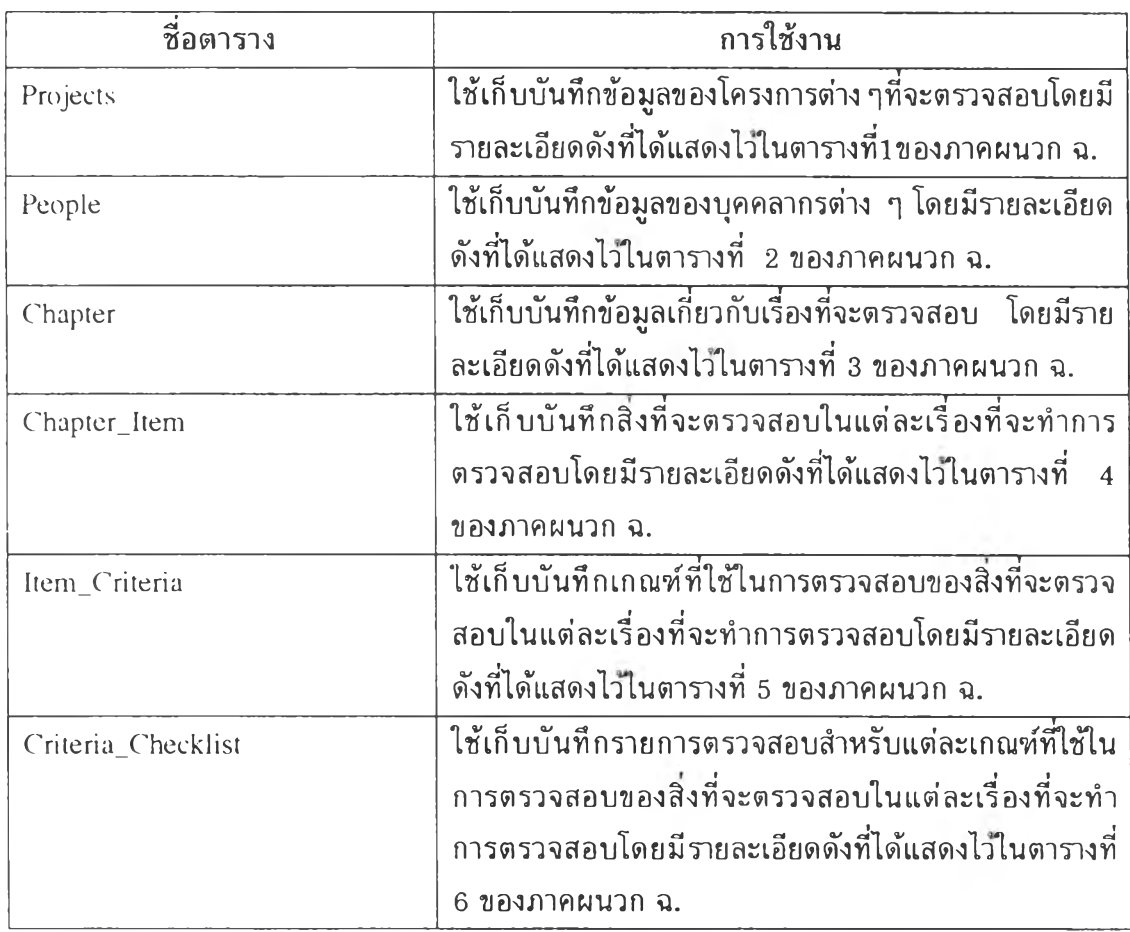

### ตารางที่ 4 .1 แสดงรายซื่อของตารางในระบบ

| ชื่อตาราง                     | การใช้งาน                                              |
|-------------------------------|--------------------------------------------------------|
| $Proj_C$ hap                  | ใช้เก็บบันทึกข้อมูลเกี่ยวกับเรื่องที่จะตรวจสอบของแต่ละ |
|                               | โครงการ โดยมีรายละเอียดดังที่ได้แสดงไว้ในตารางที่      |
|                               | ของภาคผนวก ฉ.                                          |
| Proj_Chap_Item                | ใช้เก็บบันทึกสิ่งที่จะตรวจสอบในแต่ละเรื่องที่จะทำการ   |
|                               | ิตรวจสอบของแต่ละโครงการ โดยมีรายละเอียดดังที่ได้       |
|                               | ี แสดงไว้ในตารางที่ 8 ของภาคผนวก ฉ.                    |
| Proj_Chap_Item_Criteria       | ใช้เก็บบันทึกเกณฑ์ที่ใช้ในการตรวจสอบของสิ่งที่จะตรวจ   |
|                               | สอบในแด่ละเรื่องที่จะทำการตรวจสอบของแต่ละโครงการ       |
|                               | โดยมีรายละเอียดดังที่ได้แสดงไว้ในตารางที่ 9 ของภาค     |
|                               | ผนวก ฉ.                                                |
| Proj_Chap_Item_Criteria_Check | ใช้เก็บบันทึกรายการตรวจสอบสำหรับแต่ละเกณฑ์ที่ใช้ใน     |
|                               | การตรวจสอบของสิ่งที่จะตรวจสอบในแต่ละเรื่องที่จะทำ      |
|                               | ้การตรวจสอบของแต่ละโครงการ โดยมีรายละเอียดดังที่ได้    |
|                               | ้แสดงไว้ในตารางที่ 10 ของภาคผนวก ฉ.                    |

ตารางที่ 4.1 แสดงรายชื่อของตารางในระบบ (ต่อ)

#### รวามสัมพันธ์ของข้อมูล

จากตารางที่ 4.1 สามารถแสดงความสัมพันธ์ของข้อมูลได้ดังรูปที' 4.2

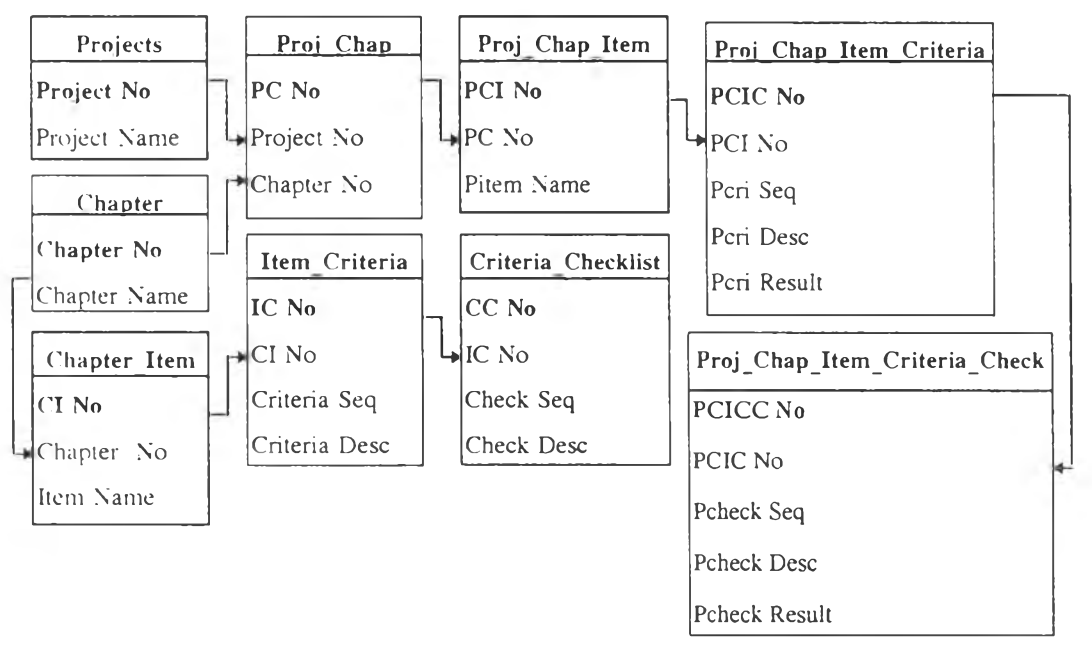

รูปที่ 4 .2 แสดงความสัมพันธ์ของข้อมูลในระบบ

ในส่วนนี้จะอธิบายลักษณะการทำงานของโปรแกรมแด'ละโปรแกรมเพื่อทำงานตามเมนูที่ ออกแบบไว้ดังแสดงในรูปที่ 4.3 ซึ่งมรายละเอียดดังนี้

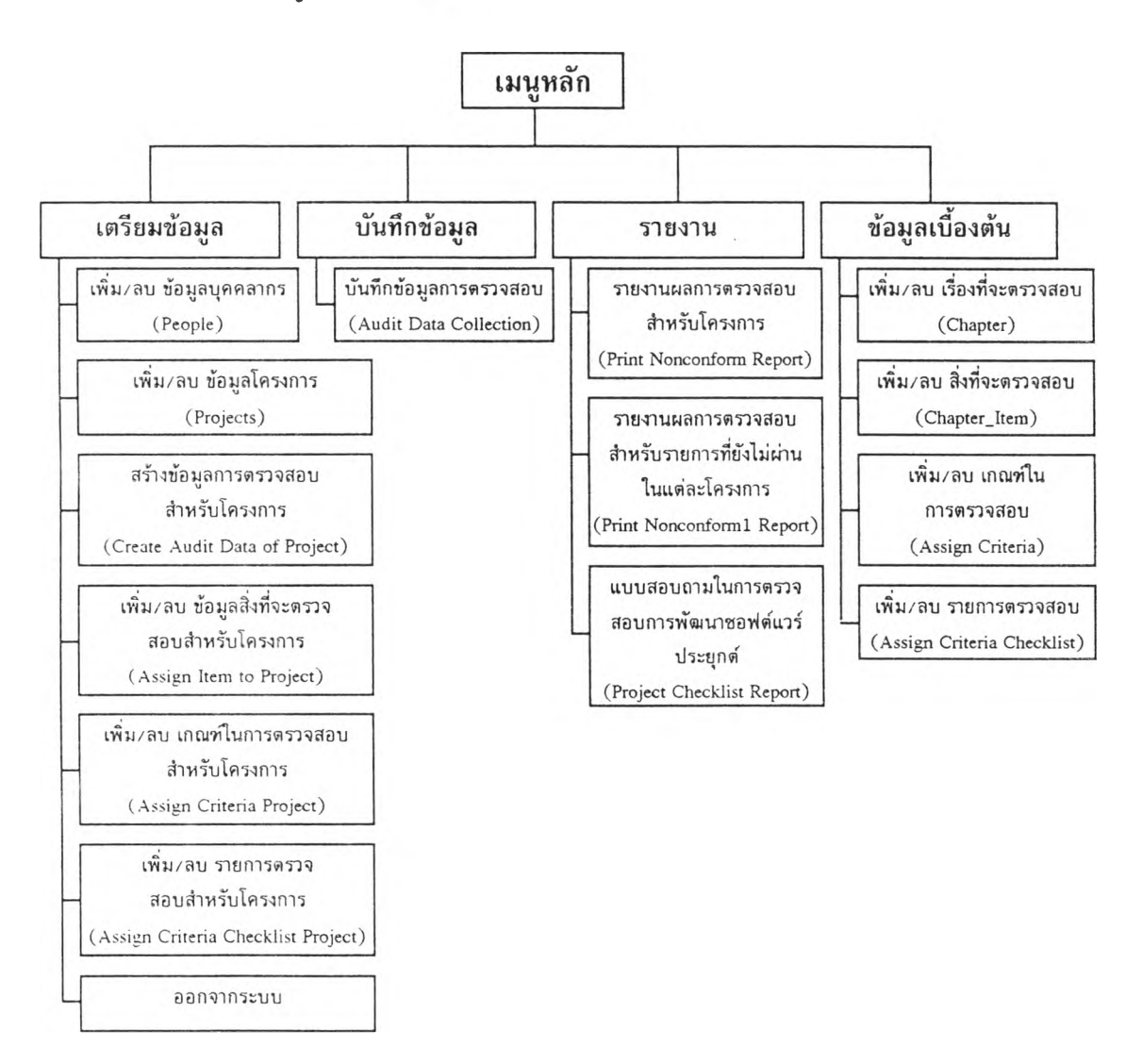

รูปที่ 4 .3 แสดงโปรแกรมต่าง ๆในระบบงาน

# <u>1. โปรแกรม เพิ่ม/ลบ ข้อมูลบุคคลากร</u>

โปรแกรมเพิ่ม/ลบ ข้อมูลบุคคลากรนี้ เป็นโปรแกรมที่อยูโนหัวข้อของการเตรียมข้อมูล เพื่อไซไนการบันทึกข้อมูลของบุคคลากรที่เที่ยวข้องกับการตรวจสอบ และบันทึกข้อมูลลงใน ตาราง People ซึ่งลักษณะรูปแบบของหน้าจอแสดงไวไนส่วนของการออกแบบหน้าจอรูปที, 1 ไน ภาคผนวก ซ.

## 2. โปร<u>แกรม เพิ่ม/ลบ ข้อมูลโครงการ</u>

โปรแกรมเพิ่ม/ลบ ข้อมูลโครงการนี้ เป็นโปรแกรมที่อยู่ในหัวข้อการเตรียมข้อมูล เพื่อใข้Iนการบันทึกข้อมูลต่างๆที่เกียวข้องกับโครงการที่จะตรวจสอบและบันทึกข้อมูลลงใน ตาราง Projects ซึ่งลักษณะรูปแบบของหน้าจอแสดงไวในส่วน'ของการออกแบบหน้าจอรูปที่ 2 ใน ภาคผนวก ซ.

# **3. โปรแกรม สร้างข้อมูลการตรวจสอบสำหรับโครงการ**

โปรแกรมสร้างข้อมูลการตรวจสอบสำหรับโครงการนี้ เป็นโปรแกรมที่อยู่ในหัวข้อ การเตรียมข้อมูลเพื่อใข้!นการสรางข้อมูลเบื้องต้นที่จะใซในการตรวจสอบโครงการซึ่งโปรแกรมจะ ทำการสรางรายการตรวจสอบต่าง ๆ โดยใช้ข้อมูลจากส่วนของข้อมูลเบื้องต้นแล้วบันทึกข้อมูล ต ่า ง ๆ ท ี่ส ร ้า ง ข ึ้น ล ง ใ น ต า ร า ง P ro j\_ C h a p ต าราง P ro j\_ C h a p \_ Ite m ตาราง Proj\_Chap\_Item\_Criteria และตาราง Proj\_Chap\_Item\_Criteria\_Check ซึงลักษณะรูปแบบของ หน้าจอแสดงไวในส่วนของการออกแบบหน้าจอรูปที่ 3 ในภาคผนวก ซ.

# <u>4. โปรแกรม เพิ่ม/ลบ ข้อมูลสิ่งที่จะตรวจสอบสำหรับโครงการ</u>

โปรแกรมเพิ่ม/ลบ ข้อมูลสิงที่จะตรวจสอบสำหรับโครงการนี้ เป็นโปรแกรมที่อยู่ใน หัวข้อการเตรียมข้อมูลเพื่อใช้ในการเพิ่มเติมแก้ไขหรือลบ สิ่งที่จะตรวจสอบสำหรับในแต่ละ โครงการ และบันทึกข้อมูลลงในตาราง Proj\_Chap\_Item ซึ่งลักษณะรูปแบบของหน้าจอแสดงไว้ ในส่วนของการออกแบบหน้าจอที่ **4** ในภาคผนวก ซ. เมื่อทำการคลิกตัวซึ้โปยังปมกำหนดสิงที่'จะ ตรวจสอบ โปรแกรมทำการเปีดหน้าจอสำหรับใหัป็อนข้อมูลเกี่ยวกับเอกสารที่จะตรวจสอบ ในแต่ละเรื่องที่จะตรวจสอบสำหรับแต่ละโครงการ ซึ่งลักษณะรูปแบบของหน้าจอแสดงไว้โน ส่วนของการออกแบบหน้าจอรูปที่ 5 ในภาคผนวก ซ.

# 5. โปรแกรม เพิ่ม/ลบ เกณฑ์ในการตรวจสอบสำหรับโครงการ

โปรแกรมเพิ่ม/ลบ เกณฑในการตรวจสอบสำหรับโครงการนี้ เป็นโปรแกรมที่อยู่ใน หัวข้อการเตรียมข้อมูลเพื่อใซึในการเพิ่มเติมแกไข หรือ ลบ เกณฑในการตรวจสอบสำหรับสิงที่จะ ตรวจส อบใน แต่ละเรื่องที่จะตรวจสอบของแต่ละโครงการ และบันทึกข้อมูลลงไนตาราง Proj\_Chap\_Item\_Criteria ซึ่งลักษณะรูปแบบของหน้าจอแสดงไวไนส่วนของการออกแบบหน้าจอ รูปที่ 6 ในภาคผนวก ซ. เมื่อทำการคสิกตัวซี้โปยังรายการสิงที่จะตรวจสอบ โปรแกรมทำการเปีด

หน้าจอสำหรับให้ป้อนข้อมูลเกี่ยวกับเกณฑ์ในการตรวจสอบสำหรับสิ่งที่จะตรวจสอบของเรื่องที่จะ ตรวจสอบสำหรับแต่ละโครงการ ซึ่งลักษณะรูปแบบของหน้าจอแสดงไวํในส่วนของการออก แบบหน้าจอรูปที' 7 ในภาคผนวก ซ.

# 6. โปรแกรม <u>เพิ่ม/ลบ รายการตรวจสอบสำหรับโครงการ</u>

โปรแกรมเพิ่ม/ลบ รายการตรวจสอบสำหรับโครงการนี้ เป็นโปรแกรมที'อยู่ในหัวข้อ การเตรียมข้อมูลเพื่อใซในการเพิ่มเติมแกใข หรือ ลบ รายการตรวจสอบสำหรับเกณฑํในการ ตรวจสอบในแต่ละข้อของสิงที่จะตรวจสอบในแต่ละโครงการ และบันทึกข้อมูลลงในตาราง  $\rm{Proj\_Chap\_Item\_Criterion\_Check -}$ ซึ่งลักษณะรูปแบบของหน้าจอแสดงไว้ในส่วนของการออก แบบหน้าจอ รูปที' 8 ในภาคผนวก ซ. เมื่อทำการคสิกตัวชี้โปยังรายการเกณฑ์ในการตรวจสอบ โปรแกรมทำการเปีดหน้าจอสำหรับให้{เอนข้อมูลเกี่ยวกับรายการตรวจสอบสำหรับเกณฑในการ ตรวจสอบนั้น **ๆ** ซึ่งลักษณะรูปแบบของหน้าจอแสดงไวในส่วนของการออกแบบหน้าจอรูปที่ 9 ในภาคผนวก ช.

## 7■ โปรแกรม บันทึกผลการตรวจสอบ

โปรแกรมบันทึกผลการตรวจสอบสำหรับโครงการนี้ เป็นโปรแกรมที่อยู่ในหัวข้อการ บันทึกข้อมูลเพื่อใซในการบันทึกข้อมูลผลการตรวจสอบที'ได้จากผู้ตรวจสอบ ซึ่งลักษณะรูปแบบ ของหน้าจอแสดงไวในส่วนของการออกแบบหน้าจอรูปที' 10 ในภาคผนวก ซ. เมื่อทำการคลิกตัว ซไปยังรายการเกณฑในการตรวจสอบ โปรแกรมทำการเปีดหน้าจอสำหรับให้{เอนข้อมูลเกี่ยวกับ ผลของการตรวจสอบในแต่ละข้อของรายการตรวจสอบสำหรับเกณฑในการตรวจสอบนั้น ๆ ซึ่ง ลักษณะรูปแบบของหน้าจอแสดงไวไนส่วนของการออกแบบหน้าจอรูปที่ 11 ในภาคผนวก ซ. โดย ใ]อน " Y " ถ้าคำตอบที'ได้คือ ''ผ่าน,, {เอน **"N"** ถ้าคำตอบที'ได้คือ "ไม่ผ่าน"

เมื่อทำการ{เอนข้อมูลผลลัพธ์ของการตรวจสอบที'ได้เรียบร้อยแล้ว ผู้ตรวจสอบสามารถ ออกรายงานผลการตรวจสอบรายการที่ยังไม่ผ่านสำหรับเกณฑในการตรวจสอบนั้น ๆ ไดโดยทำ การคลิกตัวซึ่ไปยังปมรายงานผลการตรวจสอบ โปรแกรมจะทำการพิมพรายงานแสดงรายการที่ ยังไม,ผ่านสำหรับเกณฑในการตรวจสอบออกมา

## 8. โปรแกรม รายงาน ผลการตรวจสอบ สำหรับโครงการ

โปรแกรมรายงานผลการตรวจสอบแต่ละโครงการนี้ เป็นโปรแกรมที่อยู่ในหัวข้อของ การออกรายงาน เพื่อใชในการพิมพ์รายงานแสดงผลลัพธ์ของการตรวจสอบในแต่ละโครงการโดย รายงานนี้จะแสดงให้เห็นว่าในแต่ละเกณฑ์ที่ใซ้ในการตรวจสอบสำหรับสิงที,ถูกตรวจสอบในแต่ละ เรื่องนั้นประกอบด้วยรายการที่ผ่านกี่ข้อ และไม,ผ่านกี่ข้อ ซึ่งลักษณะรูปแบบของหน้าจอแสดงไว้ ไนส่วนของการออกแบบหน้าจอรูปที่ 12 ในภาคผนวก ซ. รูปแบบของรายงานแสดงไว้ในส่วน ของการออกแบบรายงานที่ 1 ในภาคผนวก ซ.

# 9. โปรแกรม รายงานผลการตรวจสอบสำหรับข้อที่ยังไม่ผ่านในแต่ละโครงการ

โปรแกรมรายงานผลการตรวจสอบสำหรับข้อที่ไม่ได้ดำเนินการนี้ เป็นโปรแกรมที่ อยู่ในหัวข้อของการออกรายงาน เพื่อใช้Iนการพิมพ์รายงานแสดงผลการตรวจสอบเฉพาะรายการ ตรวจสอบที่ไม่ได้ดำเนินการในแต่ละโครงการ ซึ่งลักษณะรูปแบบของหน้าจอแสดงไว่ในส่วนของ การออกแบบหน้าจอรูปที่ 13 ในภาคผนวก ช. รูปแบบของรายงานแสดงไว่ในส่วนของการออก แบบรายงานที่ 2 ในภาคผนวก ซ.

# 1 0 . โป รแกรม แบบสอบถามโนการตรวจสอบการพัฒนาซอฟต์แวร์ประยุกต์

โปรแกรมแบบสอบถามในการตรวจสอบการพัฒนาซอฟต์แวร์ประยุกต์นี้ เป็น โปรแกรมที่อยู่ในหัวข้อของการออกรายงาน เพื่อใซในการพิมพ์แบบสอบถามในการตรวจสอบ การพัฒนาซอฟต์แวร์ประยุกต์ทั้งหมดของแต่ละโครงการเพื่อให้ผู้ตรวจสอบนำไปใช้เป็นแนวทาง ในการตรวจสอบ ซึ่งลักษณะรูปแบบของหน้าจอแสดงไว่ในส่วนของการออกแบบหน้าจอรูป ที่ 14 ในภาคผนวก ซ. รูปแบบของรายงานแสดงไวไนส่วนของการออกแบบรายงานที่ 3 ในภาค ผนวก ซ.

# 11. โปรแกรม เพิ่ม/ลบ เรื่องที่จะตรวจสอบ

โปรแกรมเพิ่ม/ลบเรื่องที่จะตรวจสอบนี้ เป็นโปรแกรมที่อยู่ในหัวข้อ ข้อมูลเบี้องด้น เพื่อใช้บันทึกเพิ่มเติมแก้!ขหรือลบเรื่องที่จะตรวจสอบ และบันทึกข้อมูลที่ได้ลงในตาราง Chapter ซึ่งลักษณะรูปแบบของหน้าจอแสดงไว้!นส่วนของการออกแบบหน้าจอรูปที่ 15 ในภาคผนวก ซ.

# 12. โปรแกรม เพิ่ม/ลบ สิ่งที่จะตรวจสอบ

โปรแกรมเพิ่ม/ลบสิงที่จะตรวจสอบนี้ เป็นโปรแกรมที่อยู่ในหัวข้อ ข้อมูลเบี้องด้น เพื่อไข้บันทึกเพิ่มเติมแก้!ขหรือลบ สิงที่จะตรวจสอบในแต่ละเรื่องที่จะตรวจสอบตามที่ได้กำหนด ไว้!นโปรแกรมหัวข้อที่ 11 และบันทึกข้อมูลลงในตาราง Chapterjtem ซึ่งลักษณะรูปแบบของ หน้าจอแสดงไว้ในส่วนของการออกแบบหน้าจอรูปที่ 16 ในภาคผนวก ซ. เมื่อทำการคลิกตัวชี้!ป ยังปุ่มกำหนดสิ่งที่จะตรวจสอบ โปรแกรมทำการเปิดหน้าจอสำหรับให้ป้อนข้อมูลเกี่ยวกับ เอกสารที่จะตรวจสอบไนแต่ละเรื่องที่จะตรวจสอบ ซึ่งลักษณะรูปแบบของหน้าจอแสดงไว้ในส่วน ของการออกแบบหน้าจอรูปที่ 17 ในภาคผนวก ซ.

## 13. โปรแกรม เพิ่ม/ลบ เกณฑ์ในการตรวจสอบ

โปรแกรมเพิ่ม/ลบเกณฑ์ในการตรวจสอบนี้ เป็นโปรแกรมที่อยู่ในหัวข้อ ข้อมูลเบื้อง ตันเพื่อใช้บันทึกเพิ่มเดิมแก้ไขหรือลบ เกณฑ์ต่าง ๆ ที่ใซในการตรวจสอบสำหรับหรับสิงที่จะ ตรวจสอบตามที่ได้กำหนดไว้ในหัวข้อที่ 12 และบันทึกข้อมูลลงในตาราง Item\_Cnteria ซึ่ง ลักษณะรูปแบบของหน้าจอแสดงไว้ในส่วนของการออกแบบหน้าจอรูปที่ 18 เมื่อทำการคสิกตัวซี้ ไปยังรายการสิงที่จะตรวจสอบ โปรแกรมทำการเปีดหน้าจอสำหรับให้ใ]อนข้อมูลเกี่ยวกับเกณฑ์ใน การตรวจสอบสำหรับสิงที่จะตรวจสอบของเรื่องที่จะตรวจสอบนั้น ๆ ซึ่งลักษณะรูปแบบของ หน้าจอแสดงไว้ในส่วนของการออกแบบหน้าจอรูปที่ 19 ในภาคผนวก ช.

# 14. โปรแกรม เพิ่ม/ลบ รายการตรวจสอบ

โปรแกรมเพิ่ม/ลบรายการตรวจสอบนี้ เป็นโปรแกรมที่อยู่ในหัวข้อ ข้อมูลเบื้องด้น เพี่อใข้!นการเพิ่มเติมแก้ไข หรือลบรายการตรวจสอบต่าง ๆของเกณฑ์ที่ใข้!นการตรวจสอบ และ ข้อมูลรายการตรวจสอบนี้จะถูกบันทึกลงในตาราง Criteria\_Checklist ซึ่งลักษณะรูปแบบของหน้า จอแสดงไว้ในส่วนของการออกแบบหน้าจอรูปที่ 20 ในภาคผนวก ซ. เมื่อทำการคลิกตัวชี้ไปยัง รายการเกณฑ์ในการตรวจสอบ โปรแกรมทำการเปีดหน้าจอสำหรับให้ใ]อนข้อมูลเกี่ยวกับรายการ ตรวจสอบสำหรับเกณฑ์ในการตรวจสอบของสิงที่จะตรวจสอบที่ได้กำหนดไว้ ซึ่งลักษณะรูปแบบ ของหน้าจอแสดงไว้ในส่วนของการออกแบบหน้าจอรูปที่ 21 ในภาคผนวก ซ.